Members Site (EZ-Assist System)

# What is

EZ-Assist is a system dedicated to registered members to assist their elevator/ escalator planning in model selection, etc. As our products available in this system are complying with various codes and standards, users should be able to find the model that best suits each country or region. Other convenient tools include traffic calculation will also help job effectively.

Log in EZ-Assist System on our global website. The window below appears. To use each tool, enter information in STEP 1 before selecting a tool in STEP 2.

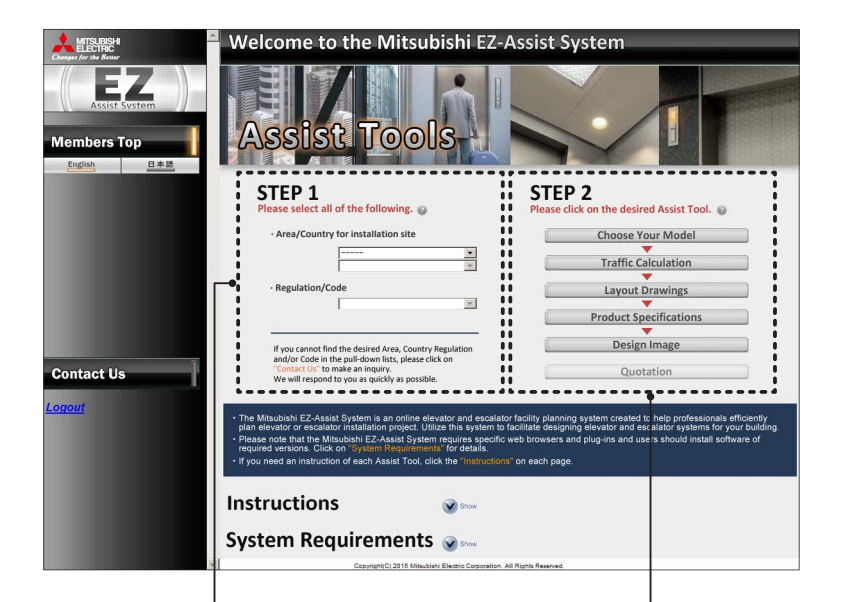

## **STEP 1 STEP 2**

Select an area, country or region, and then a regulation.

Select a tool. We recommend using tools from the top in order. See the next page for details.

## Tools

Sneed [m/s]

Entrance width [mm] No. of units

Set pattern

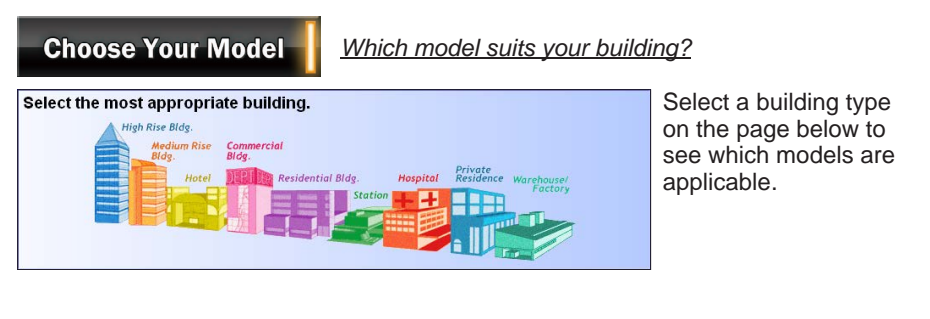

*How many elevators are required for the*  **Traffic Calculation** *efficient traffic in your building?* n in your building for your building plan. Online traffic caluculation system propos Enter specifications from STEP 1 to STEP 3 according Your Project name to on-screen instruction. **STEP 1** Traffic information in your building Building usage @ Traffic ratio @ | · Mitsubishi standard  $\overline{\phantom{a}}$ 80 Special s/person Select the type of a building. **STEP 2** Elevator specification Area 2 | Model name 2  $\overline{c}$ τ.  $\overline{\phantom{a}}$ No. of passengers & set pattern

**Traffic calculation result** Please use the results as reference values only for your elevator facility planning **Project name** Mitsubishi's rec Project name:<br>Output date: 2015/12/02 15:08:36 Bank Case1 Case3 Case4 Case5 Cases Case2 Case6 ---- <u>No. of passengers</u> \_\_\_\_\_  $-2 -$ وأولات  $-7 - 4$  $-2 -2 \text{Spec}(m/s)$  $\frac{2.00}{1.000}$  $-1.60$  $-1.75$ **BEXEZ 1**  $-1.75$  $2.00$ Model name U specification MRI No. of units Entrance width[mm]  $700$ Service floors  $2 to 6$ Departure floors  $\overline{1}$  $\overline{5}$ No. of service floors No. of departure floor Travel(service floors)[m  $175$ Travel(departure floors)[m]  $0.00$ Total population **Andrew Armore**  $-500$ ومقم  $-\frac{1}{77.40}$  $-\frac{7}{72.17}$  $\frac{1}{76.77}$  $\frac{1}{76.00}$ 71.43 Round-trip time[s] **7270** 23.08 23.28 23.52 2481  $25.01$ 25.26 5-min. transport capacity/car(persons) 4.96  $AB2$  $4.66$  $4.70$  $5.00$  $505$ 5-min. transport efficiency[%] Average interval time(s)  $72.79$  $72.17$  $71.43$ 77.40 76.77 76.00 **Musician Contract Contract Contract Contract Contract Contract Contract Contract Contract Contract Contract Contract Contract Contract Contract Contract Contract Contract Contract Contract Contract Contract Contract Contr**  $14.10$  $13.42$ 12.58 DWG  $DWG$  $DWG$ Back Input specs Download CSV Download excel Print

Next

The result of traffic calculation for given specifications shows the optimum number of elevators for the building.

Data can be compared by speed pattern.

Calculation results:

- Round-trip time
- 5-min. transport capacity/car
- 5-min. transport efficiency
- Average interval time
- Time to top floor

Reference drawings are also available.

### MITSUBISHI ELECTRIC CORPORATION  $[2/7]$

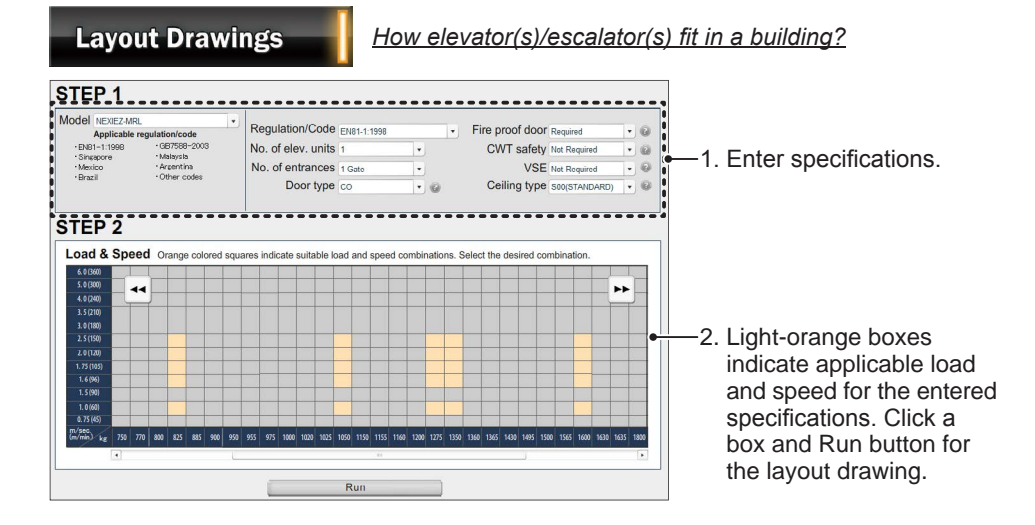

3. A layout drawing appears in a different window. Download the drawing in Auto-CAD, DXF or PDF format, if necessary.

(On the drawing, power feeder data and reaction load are provided.)

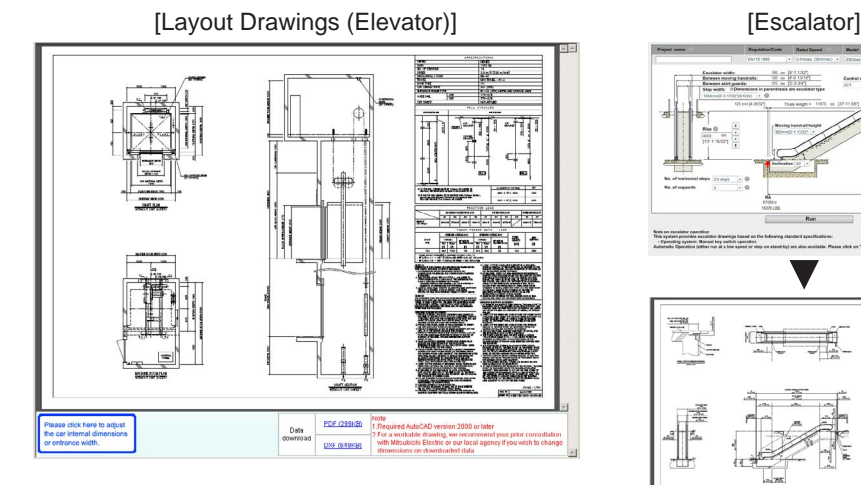

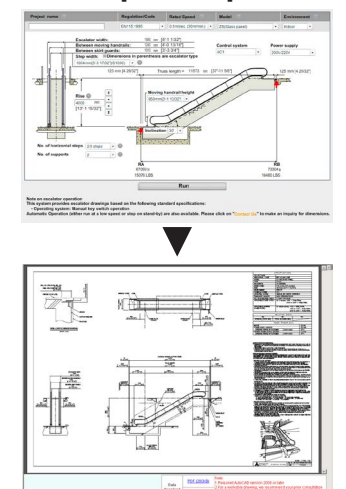

MITSUBISHI ELECTRIC CORPORATION [ 3 / 7 ]

## **Product Specifications**

## *Do you need to know specifications?*

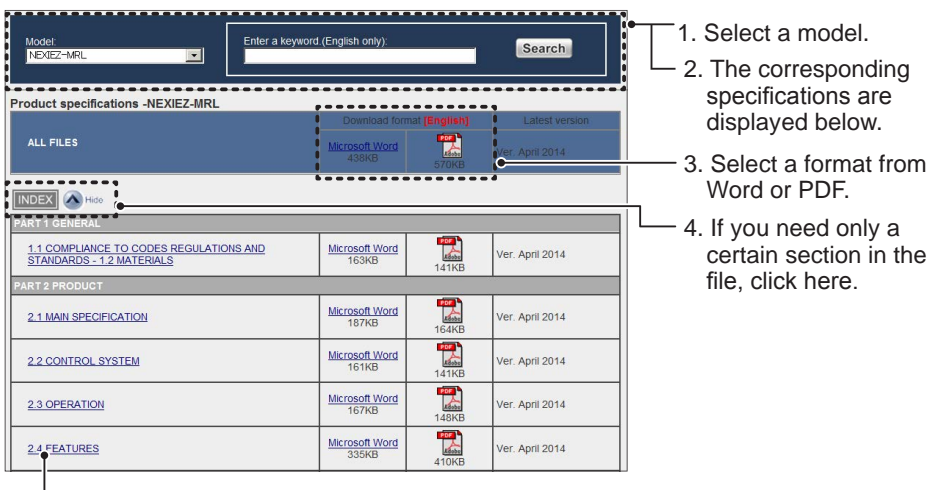

5. Click on a title to download the file in HTML format.

[Product specifications in PDF format]

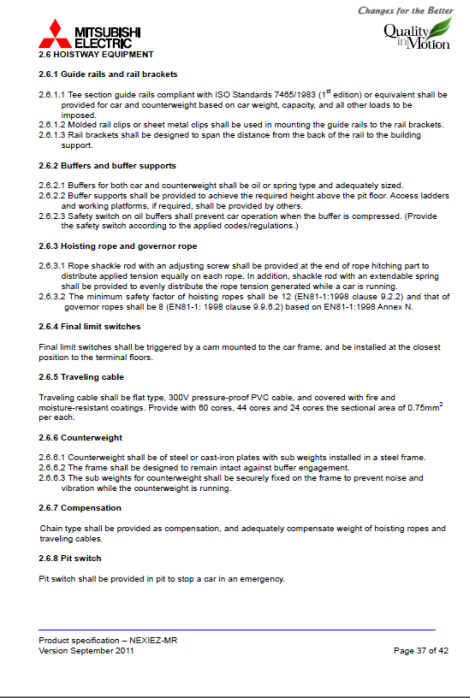

MITSUBISHI ELECTRIC CORPORATION [ 4 / 7 ]

## **Design Image**

## Elevators

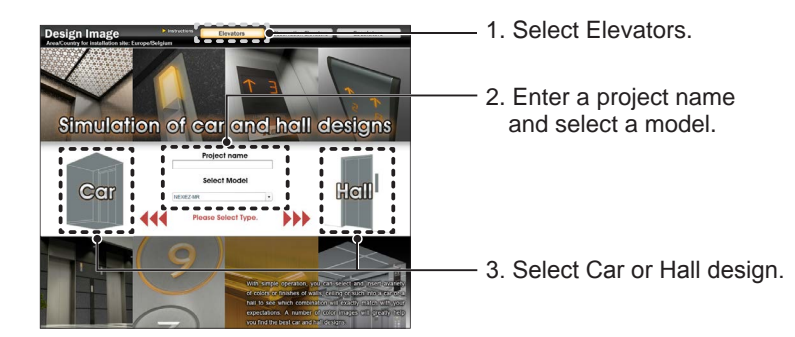

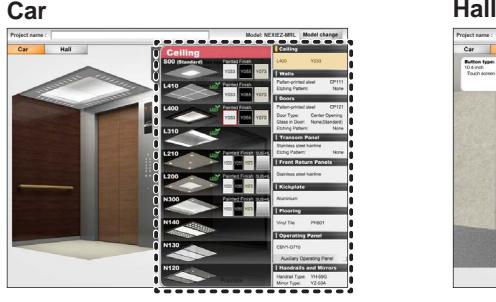

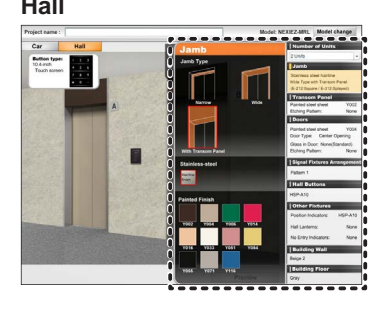

- 4. Click around to find the best match.
- 5. Click Preview button and print out the image, if necessary.

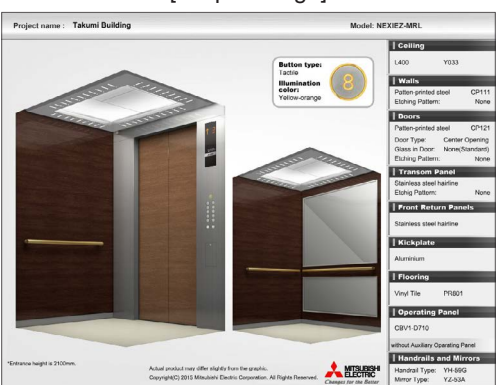

[Output image]

MITSUBISHI ELECTRIC CORPORATION [ 5 / 7 ]

## **Observation Elevators**

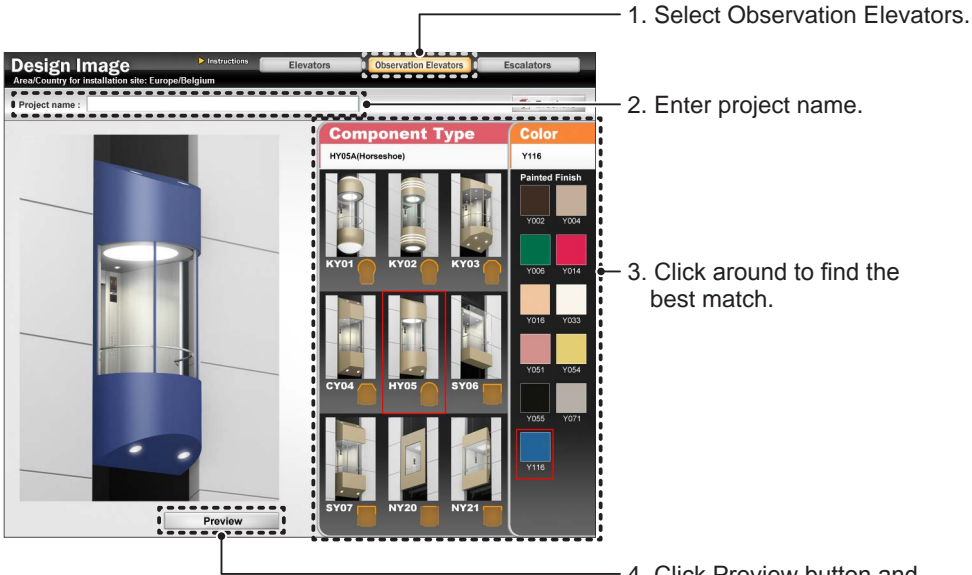

4. Click Preview button and print out the image, if necessary.

[Output image]

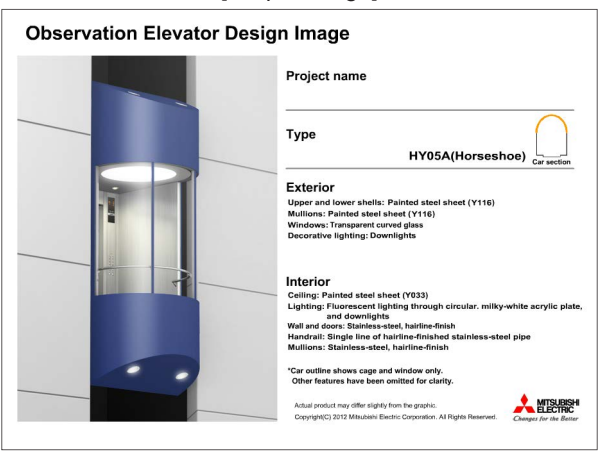

MITSUBISHI ELECTRIC CORPORATION  $[ 6/7 ]$ 

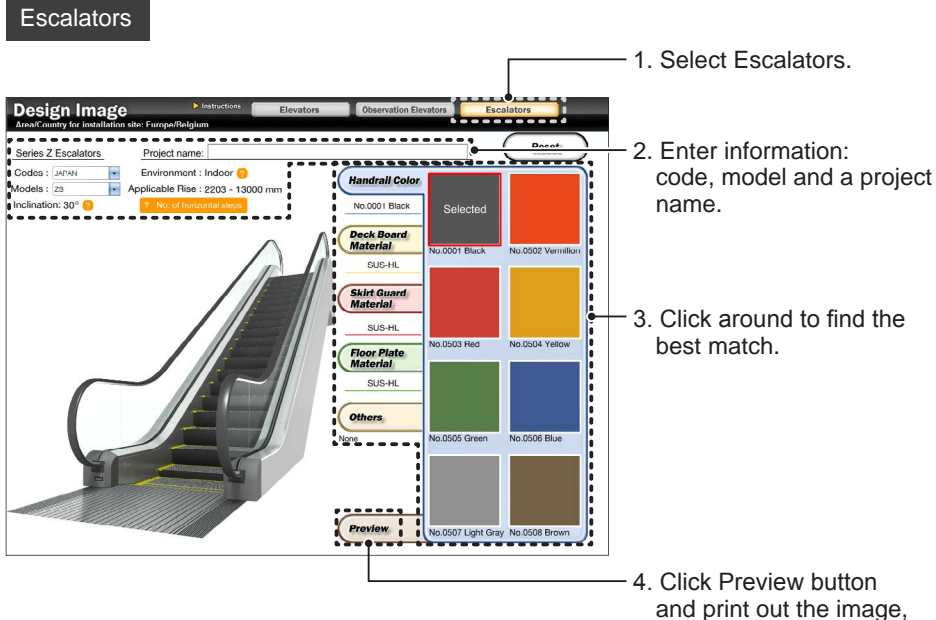

if necessary.

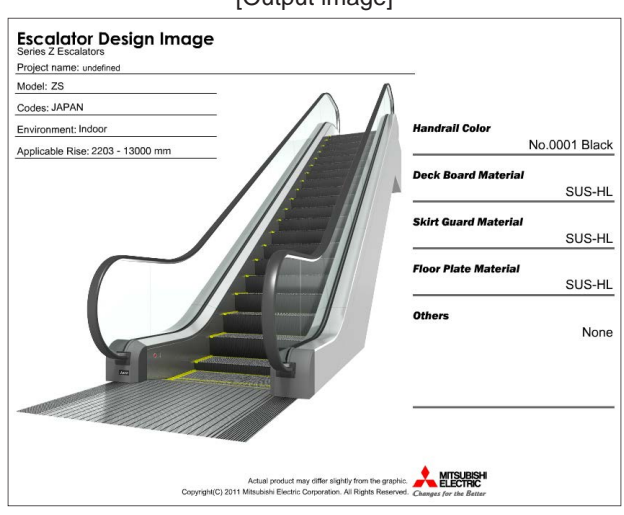

[Output image]

MITSUBISHI ELECTRIC CORPORATION [ 7 / 7 ]